# **SIDN**

**QUICKSTART GUIDE**  ENGLISH ( $3-4$ )

**MANUAL DE INICIO RÁPIDO**  ESPAÑOL ( $5-6$ )

**GUIDE D'UTILISATION RAPIDE**  FRANÇAIS ( $7 - 8$ )

**MANUALE RAPIDO DI UTILIZZAZIONE**  ITALIANO ( $9 - 10$ )

> **KURZANLEITUNG** DEUTSCH ( 11 – 12 )

**SNELSTARTGIDS**  NEDERLANDS ( 13 – 14 )

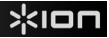

# **QUICKSTART GUIDE**

o Make sure that the items listed below are included in the box:

TAPE EXPRESS CD

USB Cable Quickstart Guide

Safety Instructions & Warranty Information

#### o **READ SAFETY INSTRUCTION BOOKLET BEFORE USING THE PRODUCT**

o Go to **http://www.ionaudio.com** for product registration.

#### **INTRODUCTION**

You should install EZ Vinyl/Tape Converter to take advantage of computer recording. EZ Vinyl/Tape Converter is the quickest and easiest way to turn your recordings into digital media. EZ Vinyl/Tape Converter conveniently saves your recordings in your iTunes\* library. We have included a handy software Quickstart Guide with step-by-step instructions on software installation and operation.

Visit **www.ionaudio.com/ezvc** to download the latest version of EZ Vinyl/Tape Converter software or for helpful troubleshooting guide and additional support.

To install the software: simply insert the included CD into your computer and follow the on-screen instructions. After you finish converting your vinyl, you can then burn to CD or load onto portable media devices.

Visit **www.ionaudio.com/computer-optimization** for more information on optimizing your computer for audio.

*\* iTunes is a trademark of Apple, Inc., registered in the U.S.A. and other countries.*

# жюп

#### **FEATURES**

- 1. **Volume:** Adjusts the volume of the Headphones and USB Connection.
- 2. **Headphones:** You can connect 1/8" headphones here.
- 3. **USB Connection:** Use the included USB Cable to connect TAPE EXPRESS to your computer. The USB connection will provide audio from TAPE EXPRESS to your computer. For transferring your recordings to your computer, we have provided software on the included CD.
- 4. **Play:** Press to play the tape.
- 5. **Stop:** Press to stop the tape.
- 6. **FF / REW:** Press to fast forward or rewind the tape.

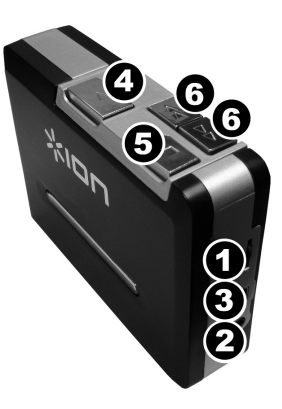

# **GUÍA DE INICIO RÁPIDO**

o Asegúrese de que todos los elementos abajo indicados estén incluidos en la caja.

TAPE EXPRESS CD

Cable USB Guía de inicio rápido

Folleto de información sobre la seguridad y la garantía

- o **LEA EL FOLLETO DE INSTRUCCIONES DE SEGURIDAD ANTES DE UTILIZAR EL PRODUCTO.**
- o Visite **http://www.ionaudio.com** para registrar el producto.

#### **INTRODUCCIÓN**

Debe instalar EZ Vinyl/Tape Converter para aprovechar la función de grabación de su computadora. EZ Vinyl/Tape Converter es la forma más rápida y fácil de convertir las grabaciones en medios digitales. Este software guarda convenientemente sus grabaciones en la biblioteca de iTunes. Incluimos una práctica guía de inicio rápido con instrucciones paso a paso sobre la instalación y la operación del software.

Visite **www.ionaudio.com/ezvc** para descargar la versión más reciente de EZ Vinyl/Tape Converter software o para obtener una guía útil de solución de problemas y soporte adicional.

Para instalar el software: inserte simplemente el CD incluido en la computadora y siga las instrucciones de la pantalla. Después de terminar de convertir su vinilo, puede quemarlo en CD o cargarlo en dispositivos de medios portátiles.

Visite **www.ionaudio.com/computer-optimization** para más información sobre la optimización de su computadora para audio.

# γ¦кі¤п

#### **CARACTERÍSTICAS**

- 1. **Volumen:** Ajusta el volumen de los auriculares y la conexión USB.
- 2. **Auriculares:** Es posible conectar aquí auriculares de 1/8".
- 3. **Conexión USB:** Use el cable USB incluido para conectar TAPE EXPRESS a su computadora. La conexión USB suministra audio desde TAPE EXPRESS a la computadora. Para transferir sus grabaciones a la computadora, proporcionamos el software en el CD incluido.
- 4. **Reproducir:** Presione este botón para reproducir la cinta.
- 5. **Parar:** Presione este botón para parar la cinta.
- 6. **FF / REW (Avance Rápido / Rebobinar):** Presione para avanzar rápidamente o rebobinar la cinta.

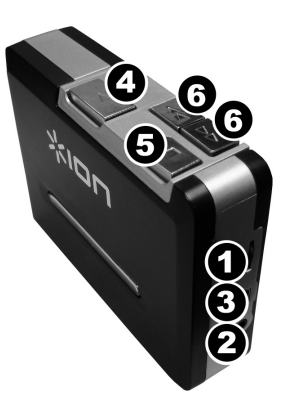

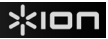

# **GUIDE D'UTILISATION RAPIDE**

o Veuillez vous assurer que les articles suivants sont dans la boîte.

TAPE EXPRESS CD

Câble USB Guide d'utilisation rapide

Le livret des consignes de sécurité et des informations concernant la garantie

- o **VEUILLEZ LIRE LE LIVRET DES CONSIGNES DE SÉCURITÉ AVANT D'UTILISER LE PRODUIT.**
- o Allez à **http://www.ionaudio.com** pour enregistrer le produit.

#### **INTRODUCTION**

Vous devez installer EZ Vinyl/Tape Converter afin d'enregistrer sur ordinateur. EZ Vinyl/Tape Converter est la façon la plus rapide et la plus simple de convertir vos enregistrements au média numérique. EZ Vinyl/Tape Converter permet de sauvegarder vos enregistrements dans votre bibliothèque iTunes. Nous avons inclus un guide d'utilisation simplifié avec des instructions détaillées sur l'installation et le fonctionnement du logiciel.

Visitez le site **www.ionaudio.com/ezvc** afin de télécharger la toute dernière version du logiciel EZ Vinyl/Tape Converter, ou afin d'accéder au guide de dépannage ou d'obtenir de l'aide supplémentaire.

Installation du logiciel : Insérez simplement le CD dans le lecteur de votre ordinateur et suivez les instructions à l'écran. Lorsque vous avez terminé la conversion du vinyle, vous le pouvez graver sur un CD ou le télécharger sur des lecteurs multimédia portables.

Visitez le site **www.ionaudio.com/computer-optimization** afin d'obtenir plus d'information concernant l'optimisation de votre ordinateur pour une meilleure qualité audio.

# xion

#### **CARACTÉRISTIQUES**

- 1. **Volume :** Ce bouton permet d'ajuster les niveaux de la sortie du casque d'écoute et de la connexion USB.
- 2. **Casque d'écoute :** Sortie permettant de brancher un casque d'écoute 1/8 po.
- 3. **Connexion USB :** Branchez le TAPE EXPRESS à votre ordinateur à l'aide du câble USB inclus. Cette connexion USB permet de recevoir de l'audio depuis le TAPE EXPRESS vers un ordinateur branché. Afin que vous puissiez transférer vos enregistrements sur ordinateur, nous avons inclus du logiciel sur le CD.
- 4. **Touche PLAY :** Pour faire jouer la cassette.
- 5. **Touche STOP :** Pour faire un arrêt de lecture de la cassette.
- 6. **Touches FF / REW :** Pour faire avancer ou reculer la cassette.

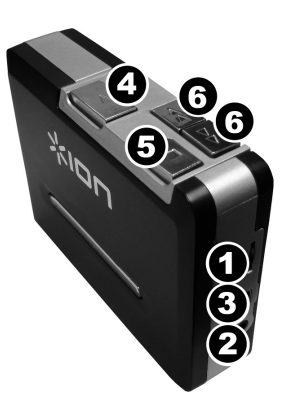

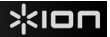

## **GUIDA RAPIDA**

o Assicurarsi che gli elementi elencati di seguito siano contenuti nella confezione.

TAPE EXPRESS CD

Cavo USB Guida rapida

Libretto di istruzioni di sicurezza e garanzia

- o **LEGGERE ATTENTAMENTE IL LIBRETTO DI ISTRUZIONI PRIMA DI UTILIZZARE IL PRODOTTO**
- o Recarsi alla pagina **http://www.ionaudio.com** per la registrazione del prodotto.

#### **INTRODUZIONE**

Sarà necessario installare EZ Vinyl/Tape Converter per sfruttare la registrazione su computer. EZ Vinyl/Tape Converter è il modo più facile e veloce di trasformare le vostre registrazioni in media digitali. EZ Vinyl/Tape Converter salva comodamente le vostre registrazioni nella libreria iTunes. Abbiamo

Recarsi alla pagina **www.ionaudio.com/ezvc** per scaricare l'ultima versione dei software EZ Vinyl/Tape Converter oppure per ottenere un'utile guida alla risoluzione dei problemi o ulteriore assistenza.

allegato una comoda Guida Rapida con istruzioni passo passo circa l'installazione e l'uso del software.

Per installare il software: inserire il CD in dotazione nel computer e seguire le istruzioni da schermo. Una volta terminato di convertire il vinile, lo si può masterizzare su un CD o caricare su dispositivi media portatili.

Recarsi alla pagina **www.ionaudio.com/computer-optimization** per maggiori informazioni su come ottimizzare il computer per l'audio.

# жюп

#### **CARATTERISTICHE**

- 1. **Volume:** regola il volume delle cuffie e il collegamento USB.
- 2. **Cuffie:** cuffie da 1/8" si possono collegare a questo livello.
- 3. **Collegamento USB:** servirsi del cavo USB in dotazione per collegare il TAPE EXPRESS al computer. Il collegamento USB garantirà l'audio dal TAPE EXPRESS al computer. Per il trasferimento delle registrazioni al computer, abbiamo incluso software nel CD incluso.
- 4. **Play (riproduci):** premere questo tasto per riprodurre il nastro.
- 5. **Stop:** premere questo tasto per fermare la riproduzione del nastro.
- 6. **FF / REW:** premere questo tasto per far avanzare o riavvolgere il nastro.

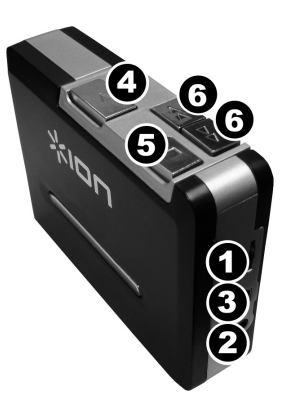

# **KURZANLEITUNG**

o Überprüfen SIe bitte, dass sich die in der unteren Abbildung aufgeführten Gegenstände in der Produktverpackung befinden.

> TAPE EXPRESS CD USB-Kabel Kurzanleitung

Broschüre mit den Sicherheits- und Garantierichtlinien

- LESEN SIE BITTE DIE SICHERHEITSHINWEISE, BEVOR SIE DAS PRODUKT VERWENDEN
- o Registrieren Sie Ihr Produkt online auf **http://www.ionaudio.com**.

#### **EINFÜHRUNG**

Sie sollten EZ Vinyl/Tape Converter installieren, um die Vorteile von Computeraufnahmen zu nutzen. EZ Vinyl/Tape Converter ist die schnellste und einfachste Lösung überhaupt, um Ihre Schallplatten in das digitale Format umzuwandeln. EZ Vinyl/Tape Converter speichert Ihre Aufnahmen für Sie direkt in Ihrer iTunes Bibliothek. Sie finden in einer handlichen

Besuchen Sie **www.ionaudio.com/ezvc**, um die neueste Version der EZ Vinyl/Tape Converter Software herunter zu laden oder um eine hilfreiche Anleitung zur Fehlerbehebung und zusätzliche Unterstützung zu erhalten.

Kurzanleitung schrittweise Anleitungen zur Softwareinstallation und zur Bedienung des Programms.

Um die Softwareprogramme zu installieren, legen Sie einfach die mitgelieferte CD in das Laufwerk Ihres Computers ein und folgen den Bildschirmanweisungen. Nachdem Sie Ihre Schallplatten digitalisiert haben, können Sie aus den Titeln eine CD brennen oder die Songs auf einen portablen MP3-Player laden.

Auf der Webseite **www.ionaudio.com/computer-optimization** befinden sich weitere Informationen zur Audio-Optimierung des Computers.

# жюп

#### **BEDIENELEMENTE**

- 1. **Lautstärke:** Einstellung der Kopfhörer- und USB-Anschlusslautstärke.
- 2. **Kopfhörer:** Zum Anschluss von Kopfhörern mit 3,18 mm Stecker.
- 3. **USB-Anschluss:** Mit dem beiliegenden USB-Kabel den TAPE EXPRESS an den PC anschließen. Die USB-Verbindung doent zur Audioübertragung vom TAPE EXPRESS an den PC. Um Aufnahmen auf den PC zu übertragen, stehen auf der beiliegenden CD ein Software-Programm zur Verfügung.
- 4. **Play:** Zum Abspielen des Bands hier drücken.
- 5. **Stop:** Zum Anhalten des Bands hier drücken.
- 6. **FF / REW:** Zum schnellen Vor- und Zurückspulen des Bands.

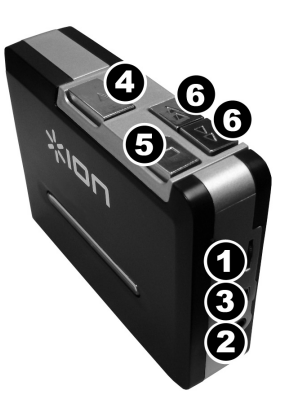

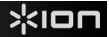

## **SNELSTARTGIDS**

o Controleer of onderstaande onderdelen in de doos zitten.

TAPE EXPRESS CD

USB Kabel Snelstartgids

Veiligheids- en garantie-informatie

- o **LEES DE VEILIGHEIDSINSTRUCTIES VOOR HET PRODUCT GEBRUIKT WORDT**
- o Bezoek **http://www.ionaudio.com** voor productregistratie.

#### **INTRODUCTIE**

Wanneer u wilt genieten van de voordelen van opname naar een PC, u moet de EZ Vinyl/Tape Converter-Software installeren. EZ Vinyl/Tape Converter is de snelste en makkelijkste manier om uw opnamen om te zetten in digitale media. EZ Vinyl/Tape Converter bewaart uw opnamen voor uw gemak in uw iTunes-bibliotheek. We

Surf naar **www.ionaudio.com/ezvc** om de laatste versie te downloaden van EZ Vinyl/Tape Converter en voor een handige probleemoplossingsgids en bijkomende ondersteuning.

hebben een handige snelstartgids meegeleverd met stap voor stap instructies voor installatie en werking van de software.

Om de software te installeren kunt u eenvoudig de meegeleverde CD in de hiervoor geschikte drive op uw computer invoeren waarna u de instructies op het scherm volgt. Na conversie van uw platen kunt u de opnamen op CD branden of op draagbare media-apparatuur laden.

Bezoek **www.ionaudio.com/computer-optimization** voor meer informatie over het optimaliseren van uw computer voor geluidsfunctionaliteit.

# xion

#### **FUNCTIES**

- 1. **Volume:** Stelt het volume van de koptelefoon en USB-aansluiting in.
- 2. **Koptelefoon:** Hier kan een koptelefoon van 1/8" worden aangesloten.
- 3. **USB-aansluiting:** Gebruik de meegeleverde USB-kabel voor het aansluiten van de TAPE EXPRESS op uw computer. De USB-aansluiting levert het geluid van de TAPE EXPRESS naar uw computer. Voor het overzetten van uw opnamen naar uw computer is software meegeleverd op de bijgeleverde CD.
- 4. **Afspelen:** Druk hierop om het bandje af te spelen.
- 5. **Stop:** Druk hierop om het afspelen te stoppen.
- 6. **FF / REW:** Druk hierop om het bandje voor- of achteruit te spoelen.

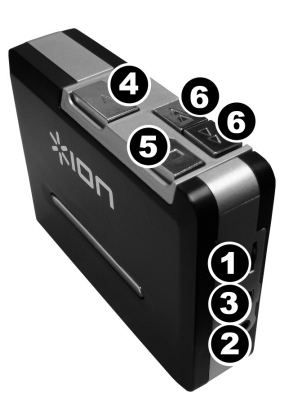

# **www.ionaudio.com**

MANUAL VERSION 1.6